## **Slido On-Demand Polling**

## **Please read carefully:**

The online polling platform Slido will enable on-demand training attendees to actively participate while viewing a recorded CARD webinar and achieve Active Attendee Status.

REMINDER! Attendees who purchased a Professional Attendee Ticket are required to:

- 1. View the on-demand training in its entirety.
- 2. Complete every Slido poll question that appears on-screen during the on-demand training.
- 3. Complete the post-training questions in the feedback survey at the end of each training.

*Failure to complete the above requirements will affect your continuing education unit (CEU) and/or certificate awards*. Duration of viewership, poll answers, and feedback survey answers are closely monitored and verified by Kennedy Krieger Institute's Center for Autism and Related Disorders (CARD).

## **INSTRUCTIONS – NEXT PAGE**

All trainings are recorded versions of live webinars. Please follow the below instructions exactly as an on-demand attendee to join the polls, as they may differ slightly then what was presented to live webinar attendees.

**Step 1:** On your smartphone, laptop, computer, or tablet, go to [www.Slido.com.](http://www.slido.com/)

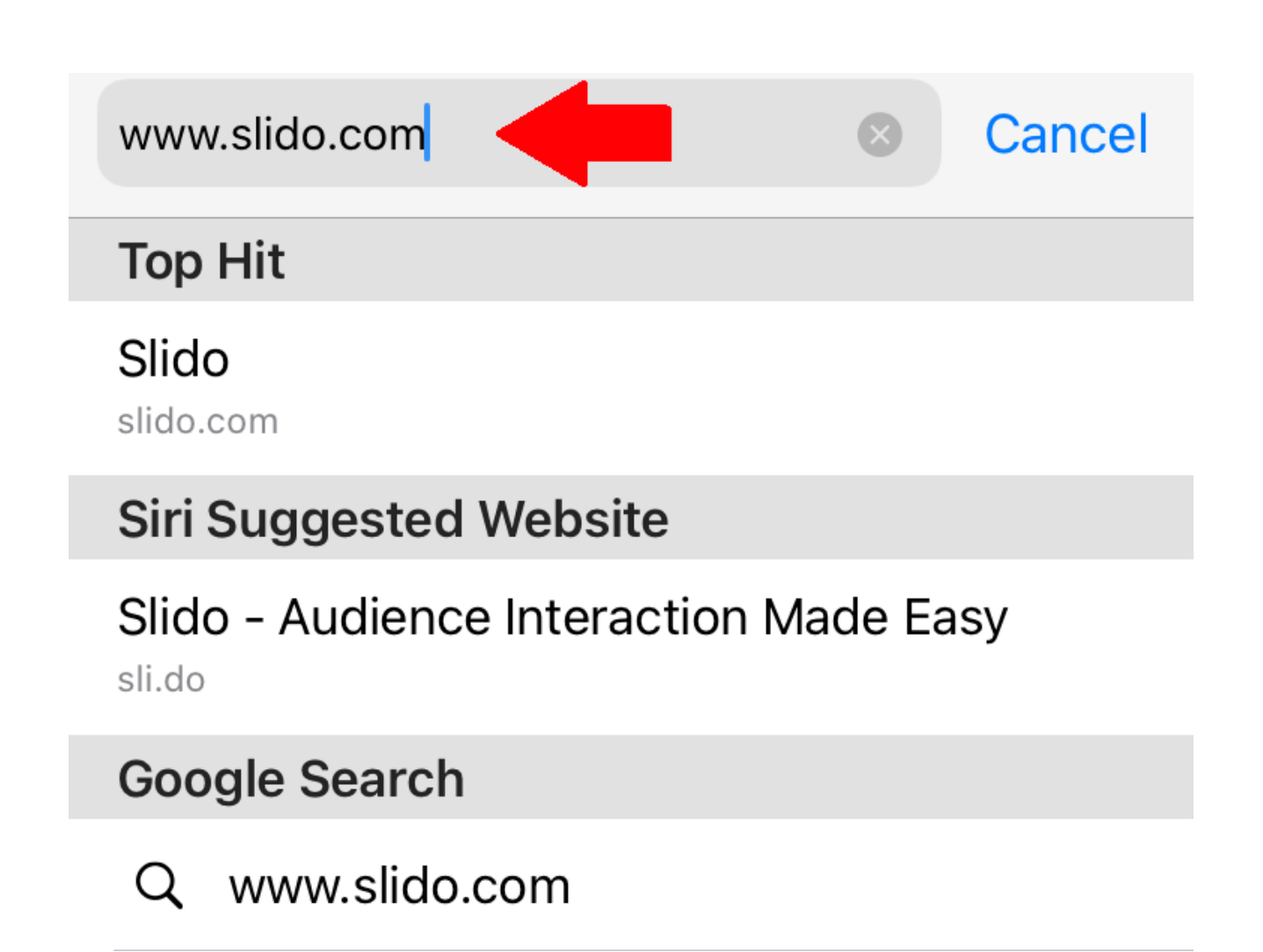

**Step 2:** Enter the event code for the webinar. This information can be found in the first section on the training-specific online event page.

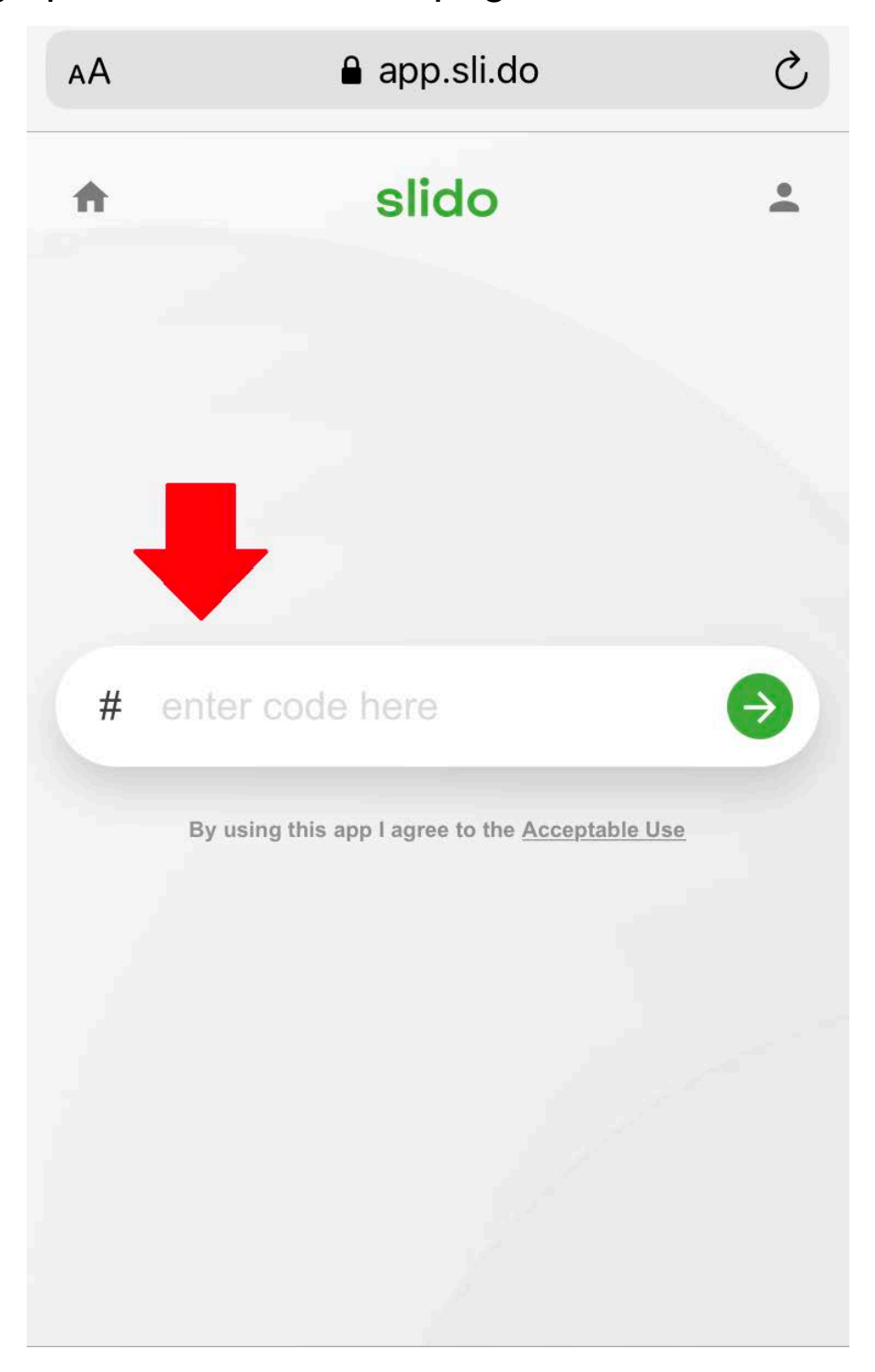

**Step 3: Enter your full name, the email address you** registered with, and check the Slido agreement box. Then, click "Join Event."

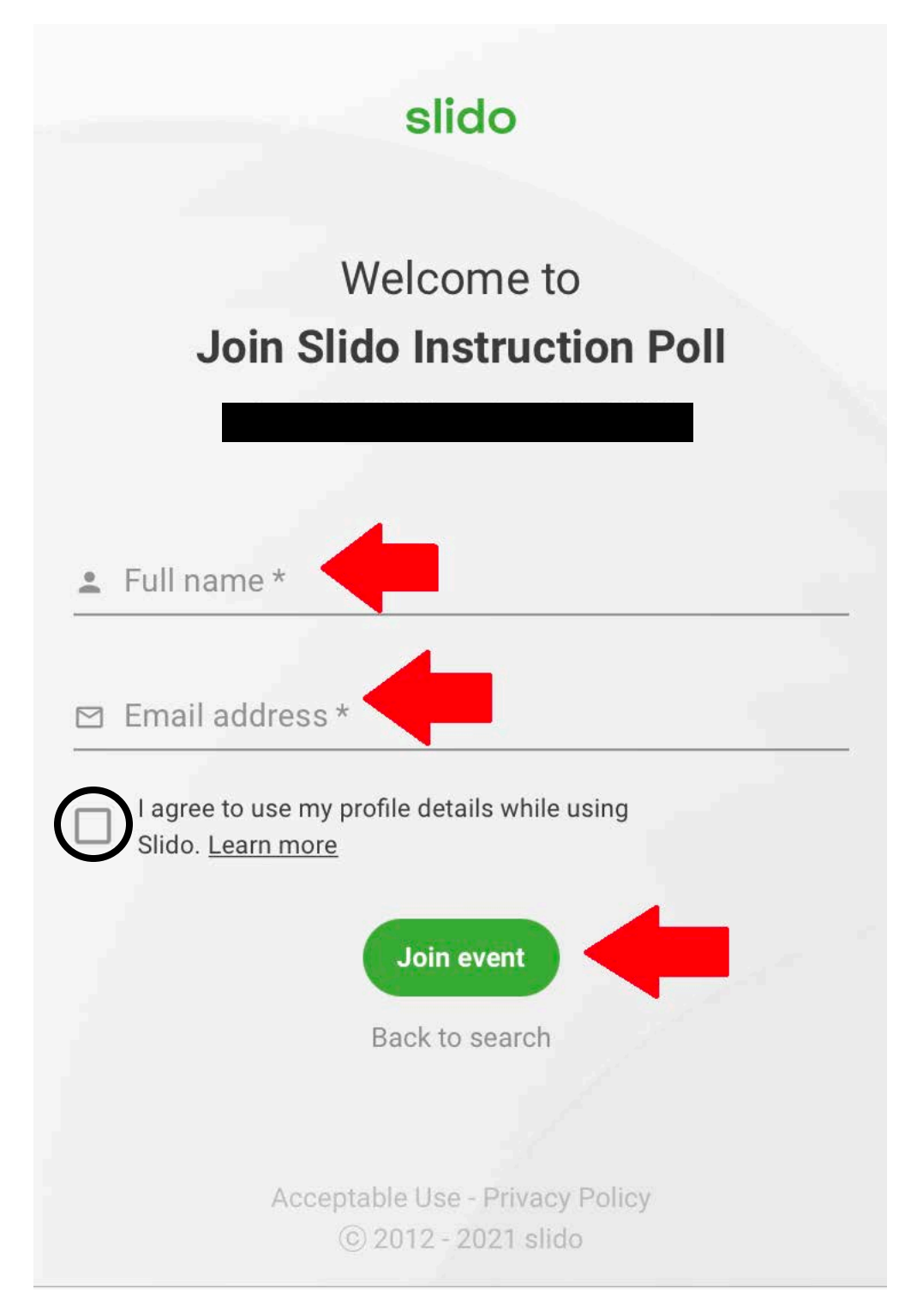

**Step 4:** Once you have logged into Slido for the training, click on the three white lines in the upper-left corner of the screen. A side window will open up, which will show a list of the polls that will be presented during the on-demand training.

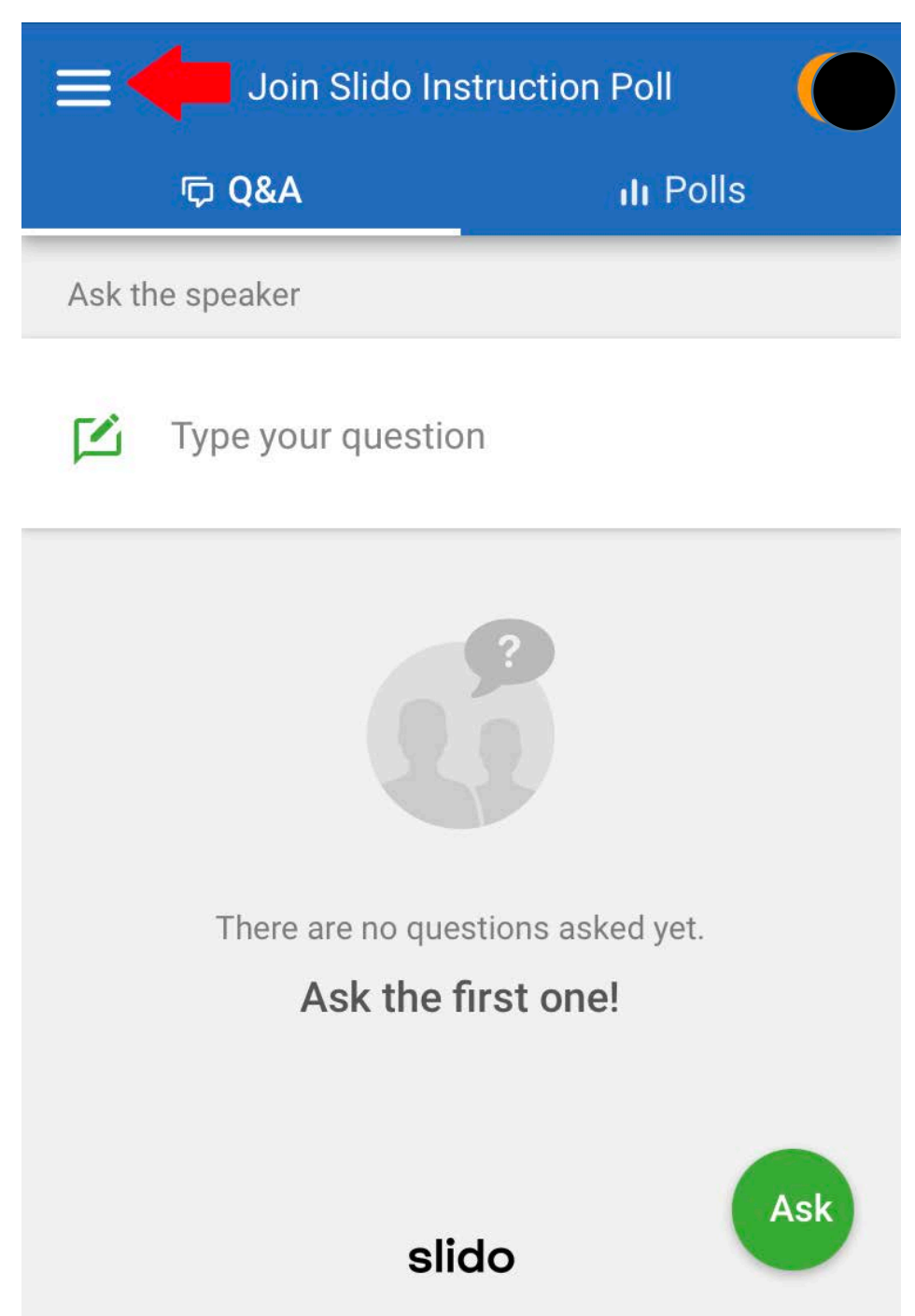

**Step 5:** Select each poll to answer as it is presented by the speaker during the on-demand training. Please be sure to only answer the poll as the speaker presents it, not before it is presented.

The picture below shows an example of what you will see.

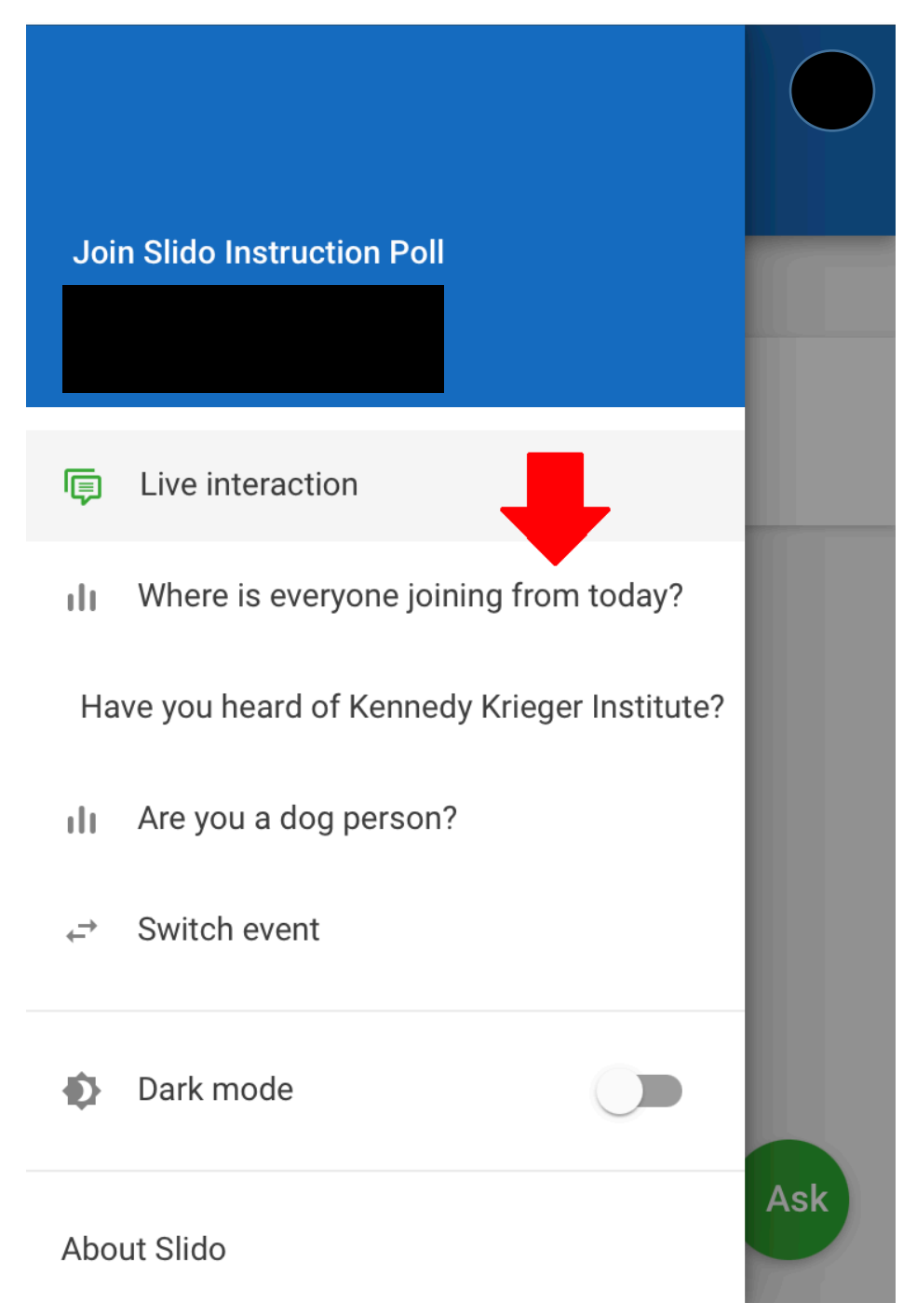